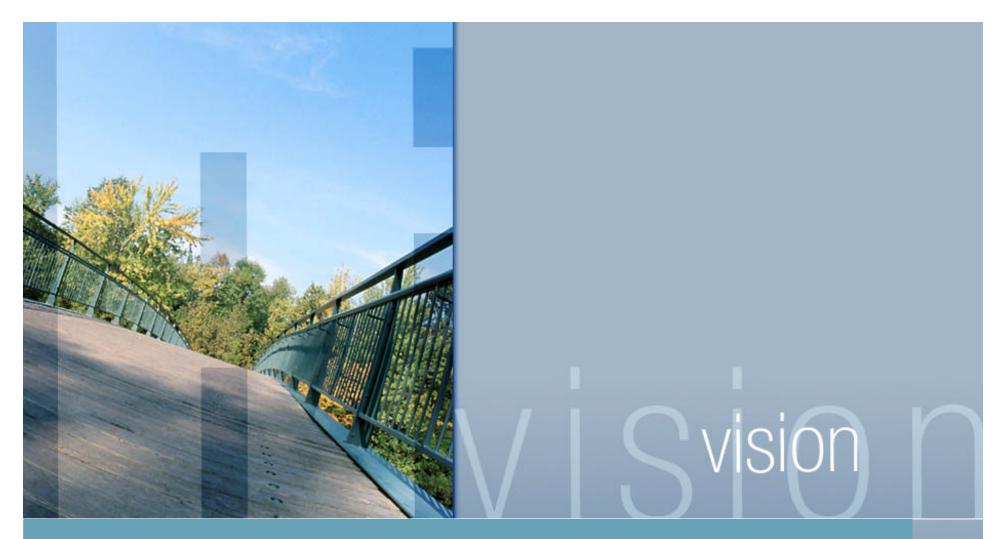

Comparing Tru64 UNIX & HP-UX System Management Tools

Presented by John Lanier

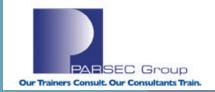

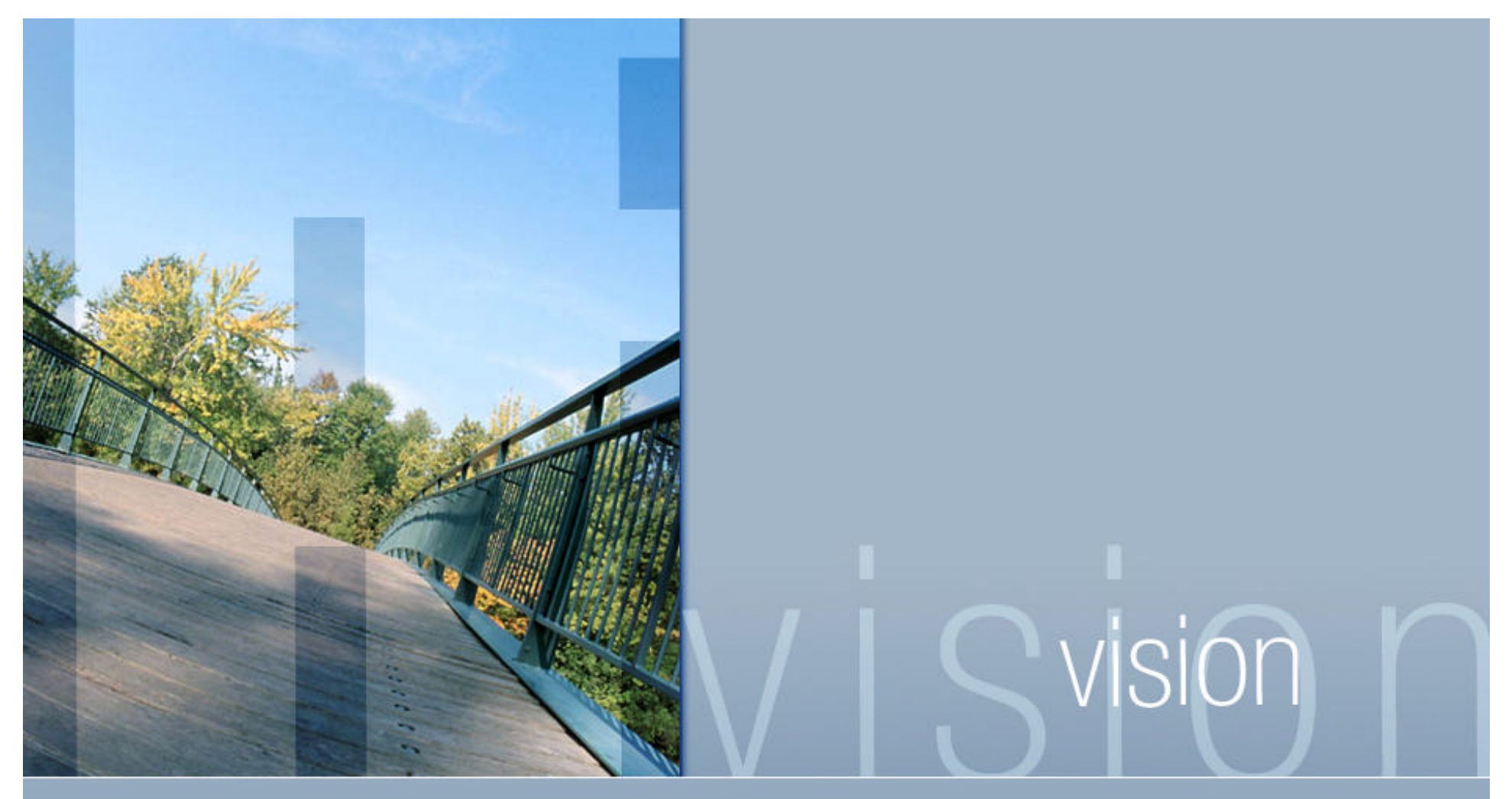

To download this presentation, go to www.parsec.com/public/CompareT64andHP-UX.pdf

To contact John Lanier: e-mail him at jlanier@parsec.com or call him at 720.962.9582.

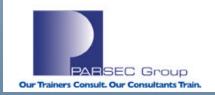

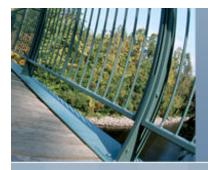

### Tru64 UNIX to HP-UX Transition; System Management Tools (Webinar Topics)

### **Topics to be covered**

- License Management (Tru64 UNIX, HP-UX)
- sysman review (Tru64 UNIX)
- sam review (HP-UX)
- hwmgr review (Tru64 UNIX)
- dsfmgr review (Tru64 UNIX)
- ioscan review (HP-UX)
- insf review (HP-UX)
- mksf review (HP-UX)
- rmsf review (HP-UX)
- Issf review (HP-UX)
- Isdev review (HP-UX)

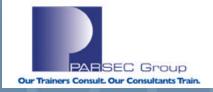

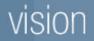

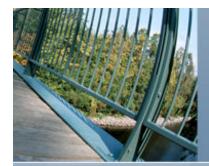

#### License Management (Tru64 UNIX and HP-UX)

License: Product or feature that grants use to a given application, product or platform.

#### An operating system license may be required for:

Extended Software Capabilities (Example: RAID implementations in software) Extended Hardware Capabilities (Example: Symmetric Multi-processing)

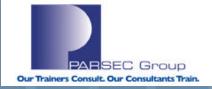

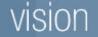

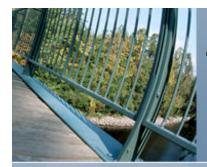

#### The License Management Facility, a.k.a. "Imf" (Tru64 UNIX)

## Contains a Product Authorization Key (PAK), which records the following information:

- License information (The name and version number of the product).
- The product release date.
- The date after which the license expires (if any).
- The amount of use allowed by the license (i.e. How many **units** allowed).

#### The license database (/var/adm/lmf/ldb):

- The license database stores information about all licenses registered on a system.
- LMF creates the license database the first time a license is registered.

#### Imf features (/usr/sbin/Imf):

- Facilitates License Management on a Tru64 UNIX system.
- Can register licenses on a system.
- Can load, un-load, and/or remove licenses on a system.
- An actual executable program, unlike "Imfsetup" (more on Imfsetup to follow).

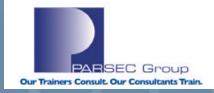

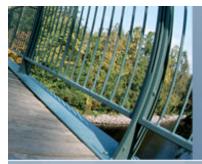

#### Example use of Imf:

lanier@beaglein /usr/users/lanier-->listwc -l740**< Est. number of licenses installed.** 

lanier@beagle in /usr/users/lanier --> lmf list | head -1;lmf list |
 tail -5

| Product<br>Active | Status | Users: Total |
|-------------------|--------|--------------|
| ACAS              | active | unlimited    |
| ABDAS-U           | active | unlimited    |
| 2020-UR           | active | unlimited    |
| LSM-OA            | active | unlimited    |
| OSF-BASE          | active | unlimited    |

| lanier@beagle in        | /usr/users/lanier> lmf li    | st full LSM-OA            |
|-------------------------|------------------------------|---------------------------|
| Invalid argument        | lsm-oa                       | ←Pilot error              |
| Usage : lmf list        | [ full ] [ ldb cache all ] [ | for <product> [</product> |
| <producer> ]</producer> | ]                            |                           |

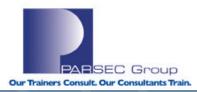

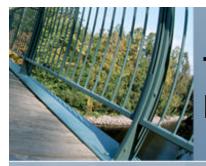

#### Example use of Imf (cont.):

lanier@beagle in /usr/users/lanier --> lmf list full for LSM-OA Product Name: LSM-OA Producer: DEC Issuer: DIGITAL-IM&T Authorization Number: BIR-PK-97349-1-CXO-VTERRE-518 Number of units: 1100 Version: Product Release Date: Key Termination Date: Availability Table Code: H Activity Table Code: Key Options: ALPHA Product Token: \*TEMPORARY LICENSE\* Hardware-Id: License status: active Cancellation Date: Revision Number: 0 Comment: Cache Total Units: 1100 Activity Charge: 0

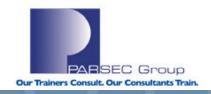

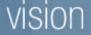

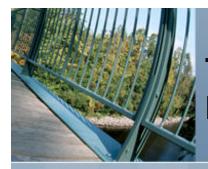

#### Imfsetup (/usr/sbin/Imfsetup)

An alternative to the **Imf** utility for registering licenses. **/usr/sbin/Imfsetup**: /usr/bin/ksh shell script Prompts for input from the user (interactive script).

#### License Unit Requirement Table (LURT)

- Specifies how many license units are needed to run a product on a particular model of hardware.
- Different models of hardware require a different number of license units to allow a product to run (see the "SMP" discussion from earlier).
- The license unit is a measure of software use.
- License Unit Requirement Tables are internal to LMF and cannot be displayed or modified.

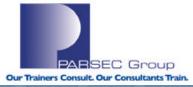

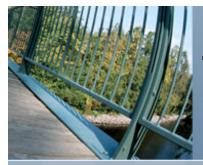

#### License Management (HP-UX)

The HP-UX Operating System does not always require a software license – new systems purchased include a Foundation Operating Environment (OE) license per processor. Upgrades to other OE's are licensed on a per processor basis. See http://docs.hp.com/en/5187-2725/apds01.html for more information on OE's.

#### However:

- Some application software products may require a software license
- Depending on the OE, individual product licenses might not be needed for HP products.
- Some HP software products are shipped on CDROM as "protected" products.
- A license password (also referred to as a "code word") is needed for such products.
- Protected products cannot be installed or copied unless a code word and customer ID are provided.
- Software that is unlocked by a codeword can only be used on computers for which you have a valid license to use said software.
- It is the responsibility of the system administrator to ensure proper use of protected software and associated code words.
- Code words are found on a CDROM certificate provided by HP.
- The certificate shows the code word & customer ID for which the code word is valid.

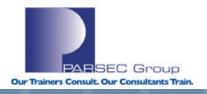

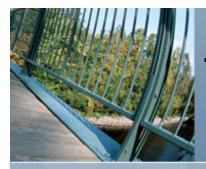

#### License Management (HP-UX; cont.)

- One code word often times unlocks all the products on the CDROM that was purchased.
- When additional HP protected software is purchased, an additional code word will be provided by HP as well.
- New code words and customer ID's will be merged with any previously entered code words.
- A code word for a given customer ID and CDROM need only be entered once per target system.
- The code word and customer ID are stored in /var/adm/sw/.codewords

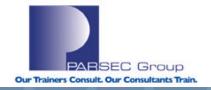

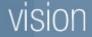

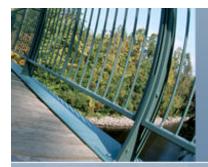

## Some more information on license-specific syntax in HP-UX:

#### root@merc72 in / --> man -k license

stlicense(1M) vxlicense(1M) vxlicinst(1) vxlicrep(1) vxlictest(1)

- server access control program for X
  - VxFS and VxVM licensing key utility
  - Installs a VERITAS license key
  - Reports all VERITAS license keys installed on the system
  - Identifies whether a VERITAS product feature is licensed on the system

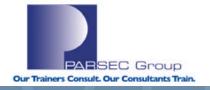

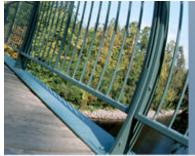

#### License Management (HP-UX; cont.)

←Pilot error..

SEC Group

**Our Trainers Consult. Our Consultants Train** 

```
root@merc72 in / --> vxlicense -H
vrts:vxlicense: INFO: vxlicense - Administer key file for VERITAS products
vrts:vxlicense: INFO: Usage:
    vxlicense [-cpt] [-H]
vrts:vxlicense: INFO: Options are:
-c create a license key file
-p print license details
-u print Host ID
-t feature test a license
-H print this message
```

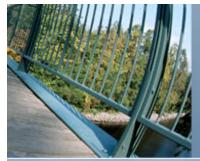

#### License Management (HPUX; cont.)

root@merc72 in / --> vxlicrep
license
system.

← Reports all VERITAS keys installed on the

VERITAS License Manager vxlicrep utility version 3.01.001 Copyright (C) VERITAS Software Corp 2002. All Rights reserved.

Creating a report on all VERITAS products installed on this system Error: There are no valid VERITAS License keys installed in the system.

(NOTE: Since Veritas is functioning properly and with no noticeable problems, either licenses aren't required or we haven't (yet) run up against any functionality restrictions.)

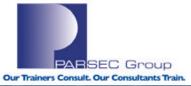

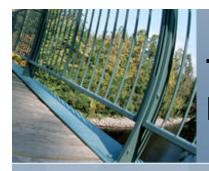

#### SYSMAN (TRU64 UNIX)

A GUI or Character Cell interface for invoking various system administration/management services, which include the following:

#### SysMan Menu

A menu driven, task oriented system management tool. SysMan Menu and its associated tasks can run on a character cell terminal, an X Windows display, from a PC, or from a Web browser.

#### SysMan Station

A graphical interface for monitoring and managing a single or clus-ter system. The SysMan Menu and its specific tasks can be launched from the SysMan Station.

#### SysMan Command Line Interface

Provides a generic command line interface to the System Management (SysMan) data.

#### SysMan Cloning

Saves certain SysMan configuration information from a previously configured system and replicate that configuration information across one or more clients.

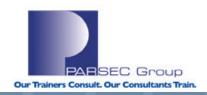

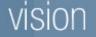

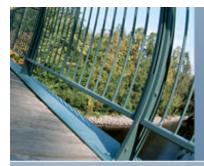

#### SYSMAN (TRU64 UNIX; cont.)

Commands (and associated man pages) available in Sysman are as follows:

sysman\_menu(8) sysman\_station(8) sysman\_cli(8) sysman\_clone(8)

(Where "(8)" = Man page section where information about said command resides.)

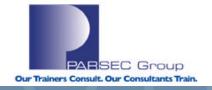

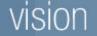

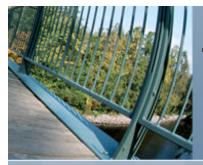

#### Invoking sysman from a shell prompt:

| root@beagle in /                                                                                                    | ′> sysman                     |                      |              |                                                              |
|----------------------------------------------------------------------------------------------------|-------------------------------|----------------------|--------------|--------------------------------------------------------------|
|                                                                                                    |                               |                      |              |                                                              |
|                                                                                                    | peagle.parsec.com             |                      |              |                                                              |
| Tru64 UNIX Syste                                                                                                    | em management tasks:          |                      |              |                                                              |
| >+ Accounts<br>  + Hardware                                                                                                    |                               |                      |              | +                                                            |
| + Mail                                                                                                    |                               |                      |              |                                                              |
| <pre>+ Mail<br/>+ Monitoring a<br/>+ Networking<br/>+ Printing<br/>+ Security<br/>+ Software<br/>+ Storage<br/>+ Storage<br/>+ Support and<br/>+ General Task</pre> | Services                      |                      |              |                                                              |
| +Sel                                                                                                    |                               | Find                 | Help On Item | +                                                            |
| ======                                                                                                    | ======== <ctrl-g> F(</ctrl-g> | OR KEYBOARD HELP === |              |                                                              |
| sion                                                                                                    | tit Opt:                      | ions                 | Help         | PARSEC Group<br>Our Trainers Consult. Our Consultants Train. |

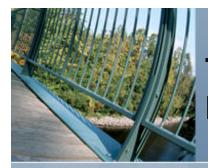

### Tru64 UNIX to HP-UX Transition; System Management Tools (HP-UX; "sam")

#### SAM (HP-UX)

- A menu-driven System Administration Manager (SAM) program for performing system administration tasks.
- SAM discovers many aspects of a system's configuration through automated inquiries and tests.
- Help menus describe how to use SAM and perform various management tasks.
- Press the F1 function key for help on a currently highlighted field.
- **SAM** updates the user who invoked it via status messages and a log file monitor.

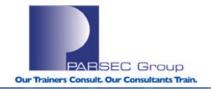

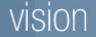

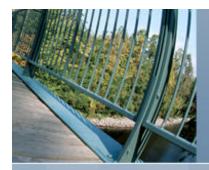

### Tru64 UNIX to HP-UX Transition; System Management Tools (HP-UX; "sam")

#### SAM (HP-UX; cont.)

**SAM** has been tuned to run in the **Motif** environment, but it can be run on **text terminals** or via the **command-line interface (curses/character-cell)** as well.

#### To run SAM in the Motif environment:

- Be sure that **Motif** has been installed on your system.
- Assure that the **DISPLAY** environment variable is set to the system name on which the SAM screens should be displayed (or use the **-display** command line option).

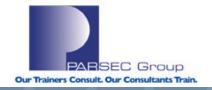

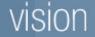

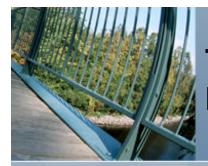

# Tru64 UNIX to HP-UX Transition; System Management Tools (HP-UX; "sam")

#### **Invoking sam from a shell prompt:** (note the similarities to sysman)

root@merc72 in / --> sam
Starting the terminal version of sam...

| File  | View   | Options Actions               |    |
|-------|--------|-------------------------------|----|
| Press | s CTRL | -K for keyboard help.         |    |
| SAM A | Areas  |                               |    |
| Sou   | urce   | Area                          |    |
| SAN   | Ч      | Accounts for Users and Groups | -> |
| SAN   | M      | Auditing and Security         | -> |
| SAN   | Ч      | Backup and Recovery           | -> |
| SAN   | M      | Disks and File Systems        | -> |
| SAN   | M      | Display                       | -> |
| SAN   | М      | Kernel Config (kcweb)         |    |
| SAN   | Ч      | Networking and Communications | -> |
| SAN   | М      | Partition Manager             |    |
| SAN   | M      | Performance Monitors          | -> |
| SAN   | M      | Peripheral Devices            | -> |
|       | M      | Printers and Plotters         | -> |
| SAN   | Ч      | Process Management            | -> |
| Otł   | ner    | Resource Management           | -> |
| SAN   | M      | Routine Tasks                 | -> |
|       |        |                               |    |

Help

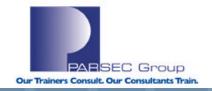

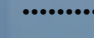

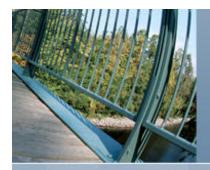

#### /sbin/hwmgr review

- Enables the management of hardware components.
- Also enables management of software subsystems that maintain information about the hardware components (EX: Information about a given Network Interface Card such as MAC address, speed, I/O rates, modes, etc.).

#### A hardware component can include:

- Storage peripherals (such as a disk or tape).
- System components (such as CPU (**OLAR**) or SCSI bus).
- See "man olar\_intro" for information on "OnLine Addition & Replacement" (not applicable to all Alpha systems).

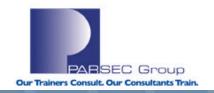

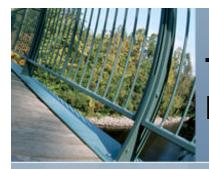

#### /sbin/hwmgr review (cont.)

The **hwmgr** command has an extensive suite of commands and sub-commands. The following man pages detail the functionality of **hwmgr**:

hwmgr\_view(8) hwmgr\_get(8) hwmgr\_show(8) hwmgr\_ops(8)

- Prior to hwmgr in T64 V5.x, a utility called scu (SCSI CAM Utility) was the primary tool used to manage hardware components.
- The **scu** utility is still around, but not used as much for device management.
- The scu utility still has many practical purposes, but does not get the same exposure in lieu of hwmgr.

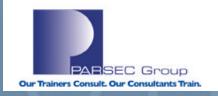

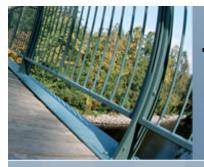

#### To get a listing of all devices known to the system:

| roc | root@beagle in /> hwmgr view devices |                    |         |                  |                    |  |  |  |  |  |  |
|-----|--------------------------------------|--------------------|---------|------------------|--------------------|--|--|--|--|--|--|
| HV  | VID:                                 | Device Name        | Mfg     | Model            | Location           |  |  |  |  |  |  |
|     |                                      |                    |         |                  |                    |  |  |  |  |  |  |
|     | 3:                                   | /dev/dmapi/dmapi   |         |                  |                    |  |  |  |  |  |  |
|     | 4:                                   | /dev/scp_scsi      |         |                  |                    |  |  |  |  |  |  |
|     | 5:                                   | /dev/kevm          |         |                  |                    |  |  |  |  |  |  |
|     | 33:                                  | /dev/disk/floppy0c |         | 3.5in floppy     | fdi0-unit-0        |  |  |  |  |  |  |
|     | 45:                                  | /dev/disk/dsk0c    | DEC     | RZ1DB-BS (C) DEC | bus-2-targ-0-lun-0 |  |  |  |  |  |  |
|     | 60:                                  | /dev/random        |         |                  |                    |  |  |  |  |  |  |
|     | 61:                                  | /dev/urandom       |         |                  |                    |  |  |  |  |  |  |
|     | 69:                                  | /dev/disk/dsk1c    | DEC     | RZ1DB-BS (C) DEC | bus-2-targ-2-lun-0 |  |  |  |  |  |  |
|     | 72:                                  | /dev/disk/dsk2c    | DEC     | RZ1CB-BA (C) DEC | bus-2-targ-1-lun-0 |  |  |  |  |  |  |
|     | 73:                                  | /dev/disk/cdrom0c  | TOSHIBA | CD-ROM XM-6202B  | bus-0-targ-0-lun-0 |  |  |  |  |  |  |
|     | 86:                                  | /dev/ntape/tape0   | SUN     | DLT7000          | bus-2-targ-3-lun-0 |  |  |  |  |  |  |

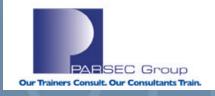

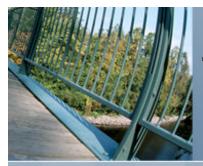

## To get a listing of all attributes for a given hardware subsystem/category:

```
root@beagle in / --> hwmgr get attr -cat network
17:
  name = tu0
  category = network
  sub category = Ethernet
 model = 21143
 hardware rev = 3.0
 firmware rev =
 MAC address = 00-00-F8-75-BF-11
 MTU size = 1500
 media speed = 10
 media selection = Set by SRM Console
 media type = Unshielded Twisted Pair (UTP)
 loopback_mode = 0
 promiscuous mode = 0
  full duplex = 0
```

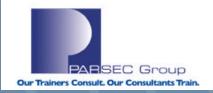

### vision

.....

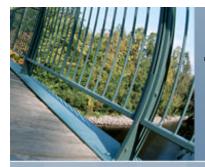

## To get a hierarchical view of the relationship between devices and the system's bus layout/configuration:

| root | @beag | le in /> hwmgr view hierarchy              |
|------|-------|--------------------------------------------|
| HWID | : ha  | ardware hierarchy                          |
|      |       |                                            |
| 1    | : p.  | latform Digital Personal WorkStation 600au |
| 2    | :     | cpu CPU0                                   |
| б    | :     | bus pci0                                   |
| 7    | :     | connection pci0slot3                       |
| 17   | :     | network tu0                                |
| 9    | :     | connection pci0slot4                       |
| 18   | :     | ide_adapter ata0                           |
| 19   | :     | scsi_bus scsi0                             |
| 73   | :     | disk bus-0-targ-0-lun-0 cdrom0             |

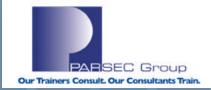

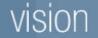

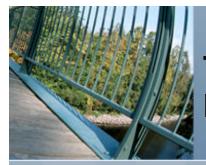

## To get a very detailed view of all devices known to the system:

root@marquis in / --> hwmgr show scsi -full SCSI DEVICE DEVICE DRIVER NUM DEVICE FIRST HWID: DEVICEID HOSTNAME TYPE SUBTYPE OWNER PATH FILE VALID PATH \_\_\_\_\_\_ 37: 0 marquis disk none 2 1 dsk0 [0/0/0] WWID:0410002c:"Maxtor 53073W6 K60L9YQC н BUS TARGET LUN PATH STATE 0 0 0 valid SCSI DEVICE DEVICE DRIVER NUM DEVICE FIRST HWID: DEVICEID HOSTNAME TYPE SUBTYPE OWNER PATH FILE VALID PATH 86: 4 beagle tape none 0 1 tape0 [2/3/0] WWID:04100022:"SUN DLT7000 CXA14S5847" BUS TARGET LUN PATH STATE 2 3 0 valid PARSEC Group **Our Trainers Consult. Our Consultants Train.** 

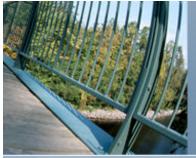

#### To get a more detailed view of the Tru64 UNIX SCS $\rightarrow$ disk relationship:

root@marquis in / --> hwmgr show scsi -type disk

| ΗV | VID: | SCS.<br>DEVICEID |         | E S  | DEVICE<br>SUBTYPE OWNER | DEVICE<br>PATH FII |   | IVER 1<br>VALID | NUM DEVICE FII<br>PATH | RST |
|----|------|------------------|---------|------|-------------------------|--------------------|---|-----------------|------------------------|-----|
|    |      |                  | <br>    |      |                         |                    |   |                 |                        |     |
|    | 37:  | 0                | marquis | disk | none                    | 2                  | T | dsk0            | [0/0/0]                |     |
|    | 39:  | 2                | marquis | disk | none                    | 2                  | 1 | dsk1            | [2/0/0]                |     |
|    | 42:  | 5                | marquis | disk | none                    | 2                  | 1 | dsk4            | [2/3/0]                |     |
|    | 43:  | б                | marquis | disk | none                    | 2                  | 1 | dsk5            | [2/4/0]                |     |
|    | 44:  | 7                | marquis | disk | none                    | 0                  | 1 | dsk6            | [2/5/0]                |     |
|    | 52:  | 3                | marquis | disk | none                    | 0                  | 1 | dsk3            | [2/2/0]                |     |
|    | 54:  | 4                | marquis | disk | none                    | 2                  | 1 | dsk2            | [2/1/0]                |     |

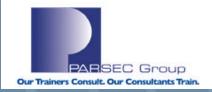

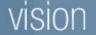

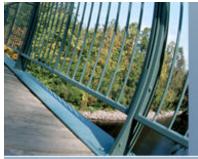

#### To get a more detailed view of the Tru64 UNIX SCSI $\rightarrow$ tape relationship:

root@beagle in / --> hwmgr show scsi -full -type tape

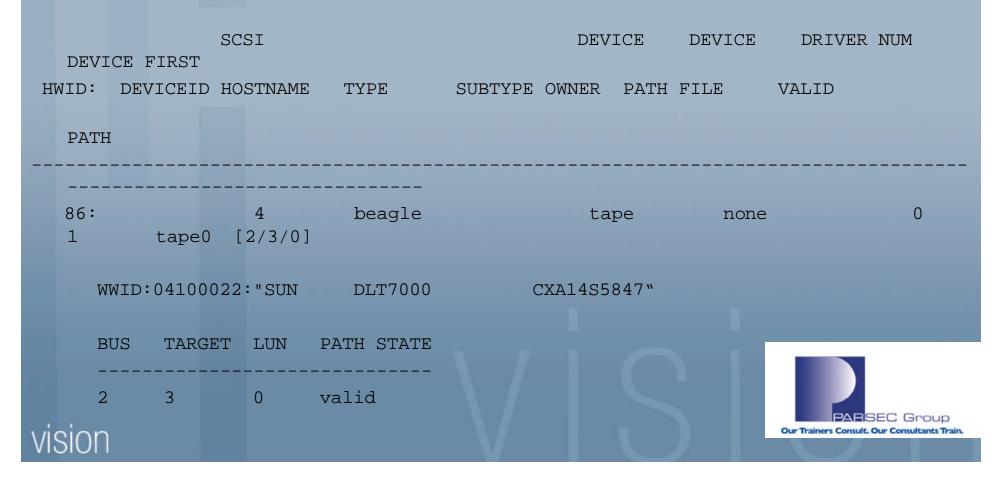

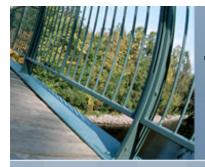

You can also use **hwmgr** to "**redirect**" the hardware characteristics of one disk to another disk. This may be necessary when: Replacing a failed disk: A **pre-step** when migrating/restoring data from one disk to another.

#### Lab:

- Create a file domain & fileset using dsk3c: #mkfdmn /dev/disk/dsk3c test\_domain #mkfset test\_domain test\_fset
- Mount/un-mount the test domain.
- Redirect the hardware attributes from dsk3 to dsk6.
- Verify that this occurred successfully.

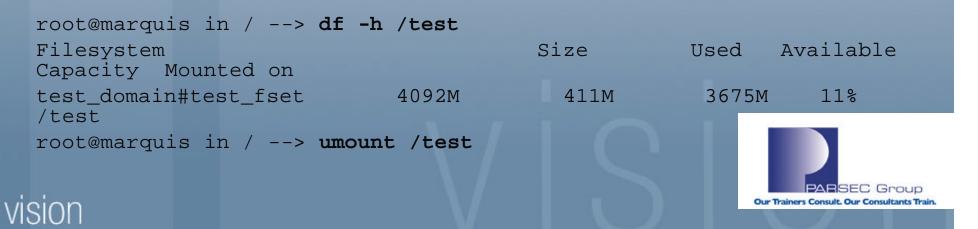

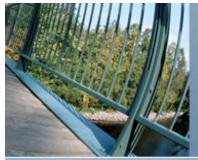

#### Lab (cont.)

|              |                                                                                                    |         | SCSI                   | <b>uwmgr show</b><br>:<br>ME TYPE |              | DEV.<br>YPE OWI |        | DEVICE<br>ATH FILE |                    | DEVICE FIRST                                                 |  |
|--------------|----------------------------------------------------------------------------------------------------|---------|------------------------|-----------------------------------|--------------|-----------------|--------|--------------------|--------------------|--------------------------------------------------------------|--|
|              | PATI                                                                                                    | H<br>   |                        |                                   |              |                 |        |                    |                    |                                                              |  |
| <br>44<br>52 |                                                                                                    |         | marquis<br>marquis     | disk<br>disk                      | none<br>none | 0<br>0          | 1<br>1 | dsk6<br>dsk3       | [2/5/0]<br>[2/2/0] |                                                              |  |
|              | <pre>root@marquis in /&gt; hwmgr redirect scsi -src 3 -dest 7 hwmgr: Redirect operation was successful</pre> |         |                        |                                   |              |                 |        |                    |                    |                                                              |  |
| ro           | ot@ma:                                                                                                    | rquis i | .n /> <b>h</b><br>SCSI | wmgr show                         | scsi         |                 | DE     | VICE DE            | VICE DRIVER        | NUM DEVICE FIRST                                             |  |
| HW           |                                                                                                    |         | D HOSTNAM              | IE TYPE                           | SUBT         | YPE OWI         | NER P  | ATH FILE           | VALID              |                                                              |  |
|              | PAII                                                                                                    | .ı<br>  |                        |                                   |              |                 |        |                    |                    |                                                              |  |
| 52           | <br>: 3                                                                                                    |         | marquis                | disk                              | none         | 0               | 1      | dsk3               | [2/5/0]            | PARSEC Group<br>Our Trainers Consult. Our Consultants Train. |  |
| HW           | ID: 1<br>PATH                                                                                                | DEVICEI | SCSI                   | IE TYPE                           | SUBT         |                 | NER P  | ATH FILE           | VALID              | PARSEC Group                                                 |  |

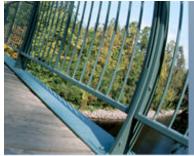

## Note what happens when I try to re-mount the filesystem afterwards:

root@marquis in / --> mount test\_domain#test\_fset /test
test\_domain#test\_fset on /test: No such domain, fileset or mount directory

Hmm, well the domain structure hasn't changed: lrwxr-xr-x 1 root system 15 Sep 13 11:49 /etc/fdmns/test domain/dsk3c -> /dev/disk/dsk3c

As pointed out in the previous example, the I/O paths (among other things) have changed; see "man hwmgr\_ops" for all of the things that get changed.

#### Before:

| 44: | 7 | marquis | disk | none | 0 | 1 | dsk6 | [2/5/0] |
|-----|---|---------|------|------|---|---|------|---------|
| 52: | 3 | marquis | disk | none | 0 | 1 | dsk3 | [2/2/0] |

#### After:

52: 3marquisdisknone01dsk3[2/5/0]NOTE:No device with a path of 2/2/0 now

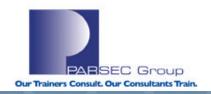

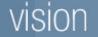

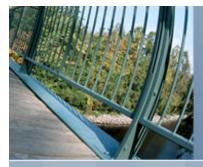

Remember, this exercise was aimed at pointing out how one can go about either replacing a failed disk or migrating data from one disk to another.

Based on our previous steps, we are assuming that dsk3 has failed. Since we have redirected the attributes from dsk3 to dsk6, let's assume that we have now replaced dsk3 and want to redirect our attributes from dsk6 back to dsk3.

First, we need to scan the SCSI bus to find our "replaced" disk:

root@marquis in / --> hwmgr scan scsi
hwmgr: Scan request successfully initiated
root@marquis in / --> hwmgr show scsi

| Note  | that  | we now have a | new disk | ( <b>dsk8</b> ) | known | to | the | system: |                 |
|-------|-------|---------------|----------|-----------------|-------|----|-----|---------|-----------------|
| 52:   | 3     | marquis       | disk     | none            | 0     |    | 1   | dsk3    | [2/5/0]←The new |
| dsk3  |       |               |          |                 |       |    |     |         |                 |
| 55:   | 7     | marquis       | disk     | none            | 0     |    | 1   | dsk8    | [2/2/0]←Path to |
| our ' | "old" | dsk3          |          |                 |       |    |     |         |                 |
|       |       |               |          |                 |       |    |     |         |                 |
|       |       |               |          |                 |       |    |     |         | PARSEC Group    |

Our Trainers Consult. Our Consultants Train.

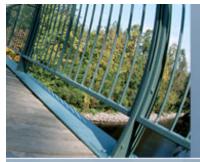

## To fix this, I'll use the **dsfmgr** command to "exchange" the device name of dsk8 for dsk3:

| root@ | maı | quis | in /> <b>ds</b>  | sfmgr -e dsk | 8 dsk3  |     |     |      |        |           |       |            |         |
|-------|-----|------|------------------|--------------|---------|-----|-----|------|--------|-----------|-------|------------|---------|
| root@ | maı | quis | in /> <b>h</b> w | mgr show sc  | si      |     |     |      |        |           |       |            |         |
|       |     |      | SCSI             |              |         |     | DEV | /ICE | DEV    | ICE DRIVE | R NUM | DEVICE F   | IRST    |
| HWID  | :   | DEVI | CEID HOSTNAM     | IE TYPE      | SUBTYPE | OWN | ER  | PATH | I FILE | VALID     | PATH  |            |         |
|       |     |      |                  |              |         |     |     |      |        |           |       |            |         |
|       |     |      |                  |              |         | ~   |     | _    |        |           |       |            |         |
| 37    | :   | 0    | marquis          | s disk       | none    | 2   |     | 1    | dsk0   | [0/0/0]   |       |            |         |
| 38    | :   | 1    | marquis          | s cdrom      | none    | 0   | 1   | cd   | rom0 [ | 1/0/0]    |       |            |         |
| 39    | :   | 2    | marquis          | s disk       | none    | 2   |     | 1    | dsk1   | [2/0/0]   |       |            |         |
| 42    | :   | 5    | marquis          | s disk       | none    | 2   |     | 1    | dsk4   | [2/3/0]   |       |            |         |
| 43    | :   | 6    | marquis          | s disk       | none    | 2   |     | 1    | dsk5   | [2/4/0]   |       |            |         |
| 52    |     | 3    | marquis          | s disk       | none    | 0   |     | 1    | dsk8   | [2/5/0]   | ←Now  | just an u  | nused,  |
| spare | d   | isk  |                  |              |         |     |     |      |        |           |       |            |         |
| 54    | :   | 4    | marquis          | s disk       | none    | 2   |     | 1    | dsk2   | [2/1/0]   |       |            |         |
| 55    | :   | 7    | marquis          | s disk       | none    | 0   |     | 1    | dsk3   | [2/2/0]   | ←The  | original : | path to |
| dsk3  |     |      |                  |              |         |     |     |      |        |           |       |            |         |

No errors when I mount the domain this time: root@marquis in / --> mount test\_domain#test\_fset /test root@marquis in / →

NOTE: If the disk had truly been replaced in this case (no SW or HW RAID redundancy), I would not be able to mount the filesystem afterwards; it would have to be recreated & restored from backup.

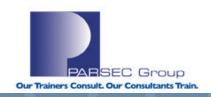

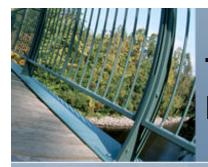

#### /sbin/dsfmgr review

- **dsfmgr:** command used to manage device special files.
- Manages device-special files using the file naming format introduced in Version 5.0.
- Also used to create and maintain device special files according to the previous (i.e. "legacy") device naming format ("rz\*" for disks, "tz\*" for tapes).
- On standalone systems, previous device special files can co-exist with the new device special files.
- Co-existence is not supported on clustered systems.

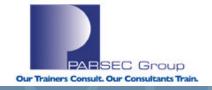

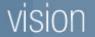

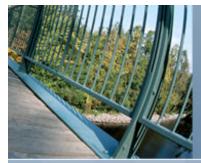

#### /sbin/dsfmgr review (cont.)

Device name comparisons (Tru64 UNIX Pre-V5 and V5)

Disks (Pre-Tru64 UNIX V5): /dev/rz\* (block/"cooked" device files) /dev/rrz\* (character/"raw" device files) Disks (Tru64 UNIX V5): /dev/disk/dsk\* (block/"cooked" device files) /dev/rdisk/dsk\* (character/"raw" device files)

Tapes (Pre-Tru64 UNIX V5):

/dev/rmt\* (auto-rewind at EOF)
/dev/nrmt\* (no auto-rewind at EOF)

Tapes (Tru64 UNIX V5):

/dev/tape/tape\* (auto-rewind at EOF)
/dev/ntape/tape\* (no auto-rewind at EOF)

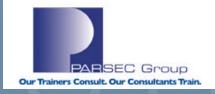

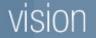

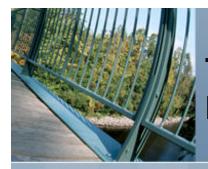

#### /sbin/dsfmgr review (cont.)

As shown in an earlier example, **dsfmgr** can be used to **exchange (-e)** and also **move (-m)** device-special files as a means of preserving device naming; this becomes critical when dealing with **filesystems** (UFS or AdvFS) that require a certain device name before it can be mounted.

Differences between **exchanging** and **moving** device-special files are described below:

-e (exchange): Used to reassign device special files by exchanging or "swapping" them. Devices must be of the same type and the first named device must be an active (known) device.

**-m (move):** Used to reassign device special files, such as assigning the device special files from a failed disk device to its replacement. Devices must be of the same type (**note that the first named device does not have to be an active/known device**).

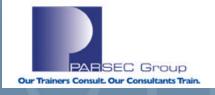

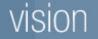

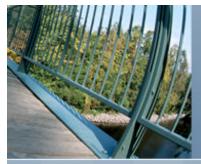

#### **Example:** Using dsfmgr to get overall device file status:

```
root@beagle in / --> dsfmgr -vV
dsfmgr -vV
  Secure Session Lock. At Wed Sep 14 11:16:11 2005
dsfmgr: verify all datum for system (5.1B-0 2650) at /
Default File Tree:
    OK.
Device Class Directory Default Database:
    OK
Device Category to Class Directory Database:
    OK.
Dev directory structure:
    OK.
Device Status Files:
    OK.
Dev Nodes:
    OK.
Release Session Lock at Wed Sep 14 11:16:11 2005
("-v" =Verification checking; "-V"=verbose mode)
```

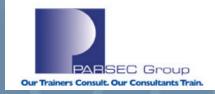

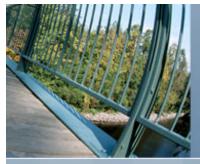

### Example: Using dsfmgr to create/fix device special files:

| root@marquis in /> cd /dev/disk                  |                                               |                                              |                                                  |                         |                                  |                                  |                                |  |
|--------------------------------------------------|-----------------------------------------------|----------------------------------------------|--------------------------------------------------|-------------------------|----------------------------------|----------------------------------|--------------------------------|--|
| root@mar                                         | quis in /                                     | dev/disk                                     | -> <b>ls</b>                                     |                         |                                  |                                  |                                |  |
| cdrom0a                                          | dsk0g                                         | dsk1g                                        | dsk2g                                            | dsk3g                   | dsk4g                            | dsk5g                            | dsk6g                          |  |
| cdrom0c                                          | dsk0h                                         | dsk1h                                        | dsk2h                                            | dsk3h                   | dsk4h                            | dsk5h                            | dsk6h                          |  |
| dsk0a                                            | dsk1a                                         | dsk2a                                        | dsk3a                                            | dsk4a                   | dsk5a                            | dsk6a                            | floppy0a                       |  |
| dsk0b                                            | dsk1b                                         | dsk2b                                        | dsk3b                                            | dsk4b                   | dsk5b                            | dsk6b                            | floppy0c                       |  |
| dsk0c                                            | dsk1c                                         | dsk2c                                        | dsk3c                                            | dsk4c                   | dsk5c                            | dsk6c                            |                                |  |
| dsk0d                                            | dsk1d                                         | dsk2d                                        | dsk3d                                            | dsk4d                   | dsk5d                            | dsk6d                            |                                |  |
| dsk0e                                            | dskle                                         | dsk2e                                        | dsk3e                                            | dsk4e                   | dsk5e                            | dsk6e                            |                                |  |
| dsk0f                                            | dsklf                                         | dsk2f                                        | dsk3f                                            | dsk4f                   | dsk5f                            | Ċ                                | lsk6f                          |  |
|                                                  |                                               |                                              |                                                  |                         |                                  |                                  |                                |  |
| root@mar                                         | quis in /                                     | dev/disk                                     | -> rm dsk6*                                      |                         | ← Purpos                         | sefully cau                      | use a problem.                 |  |
|                                                  | -                                             | dev/disk<br>dev/disk                         |                                                  |                         | ← Purpos                         | sefully cau                      | ise a problem.                 |  |
|                                                  | -                                             |                                              |                                                  | dsk3c                   | <b>←Purpos</b><br>dsk4b          | dsk5a                            | <b>use a problem.</b><br>dsk5h |  |
| root@mar                                         | quis in /                                     | dev/disk                                     | -> <b>ls</b>                                     | dsk3c<br>dsk3d          |                                  |                                  |                                |  |
| root@mar<br>cdrom0a                              | quis in /<br>dsk0f                            | dev/disk<br>dskle                            | -> <b>ls</b><br>dsk2d                            |                         | dsk4b                            | dsk5a                            | dsk5h                          |  |
| root@mar<br>cdrom0a<br>cdrom0c                   | quis in /<br>dsk0f<br>dsk0g                   | dev/disk<br>dskle<br>dsklf                   | -> <b>ls</b><br>dsk2d<br>dsk2e                   | dsk3d                   | dsk4b<br>dsk4c                   | dsk5a<br>dsk5b                   | dsk5h<br>floppy0a              |  |
| root@mar<br>cdrom0a<br>cdrom0c<br>dsk0a          | quis in /<br>dsk0f<br>dsk0g<br>dsk0h          | dev/disk<br>dskle<br>dsk1f<br>dsk1g          | -> <b>ls</b><br>dsk2d<br>dsk2e<br>dsk2f          | dsk3d<br>dsk3e          | dsk4b<br>dsk4c<br>dsk4d          | dsk5a<br>dsk5b<br>dsk5c          | dsk5h<br>floppy0a              |  |
| root@mar<br>cdrom0a<br>cdrom0c<br>dsk0a<br>dsk0b | quis in /<br>dsk0f<br>dsk0g<br>dsk0h<br>dsk1a | dev/disk<br>dskle<br>dsklf<br>dsklg<br>dsklh | -> <b>1s</b><br>dsk2d<br>dsk2e<br>dsk2f<br>dsk2g | dsk3d<br>dsk3e<br>dsk3f | dsk4b<br>dsk4c<br>dsk4d<br>dsk4e | dsk5a<br>dsk5b<br>dsk5c<br>dsk5d | dsk5h<br>floppy0a              |  |

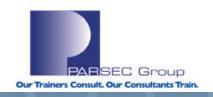

### vision

.....

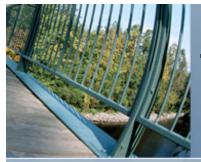

```
root@marguis in /dev/disk --> dsfmgr -v
dsfmgr: verify all datum for system (5.1B-0 2650) at /
Default File Tree:
    OK
Device Class Directory Default Database:
    OK.
Device Category to Class Directory Database:
    OK.
Dev directory structure:
    OK.
Device Status Files:
    OK
Dev Nodes:
    ERROR node does not exist: /dev/disk/dsk6a
                                                   ←dsfmgr found a problem..
    ERROR node does not exist: /dev/disk/dsk6b
    ERROR node does not exist: /dev/disk/dsk6c
    ERROR node does not exist: /dev/disk/dsk6d
    ERROR node does not exist: /dev/disk/dsk6e
    ERROR node does not exist: /dev/disk/dsk6f
    ERROR node does not exist: /dev/disk/dsk6g
    ERROR node does not exist: /dev/disk/dsk6h
  Errors:
            8
........
```

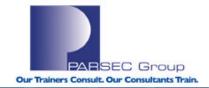

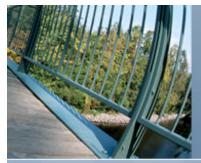

root@marquis in /dev/disk --> **dsfmgr -vF ← Verify and fix errors found.** dsfmgr: verify with fix all datum for system (5.1B-0 2650) at / Default File Tree: OK.

```
Device Class Directory Default Database:
OK.
```

```
Device Category to Class Directory Database:
```

```
OK.
```

```
Dev directory structure:
```

```
OK.
```

```
Device Status Files:
```

```
OK.
```

```
Dev Nodes:
```

```
WARNING node does not exist: /dev/disk/dsk6a
WARNING node does not exist: /dev/disk/dsk6b
WARNING node does not exist: /dev/disk/dsk6d
WARNING node does not exist: /dev/disk/dsk6e
WARNING node does not exist: /dev/disk/dsk6f
WARNING node does not exist: /dev/disk/dsk6f
WARNING node does not exist: /dev/disk/dsk6f
WARNING node does not exist: /dev/disk/dsk6f
WARNING node does not exist: /dev/disk/dsk6f
WARNING node does not exist: /dev/disk/dsk6f
```

Total warnings: 8

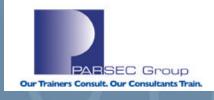

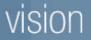

.....

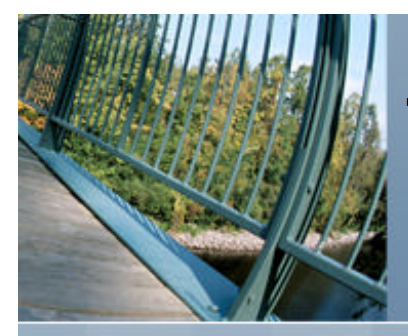

#### The disks are back now:

root@marquis in /dev/disk --> ls dsk6\*
dsk6a dsk6b dsk6c dsk6d dsk6e dsk6f dsk6g dsk6h

#### Re-run dsfmgr to verify the device tier:

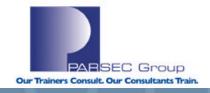

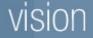

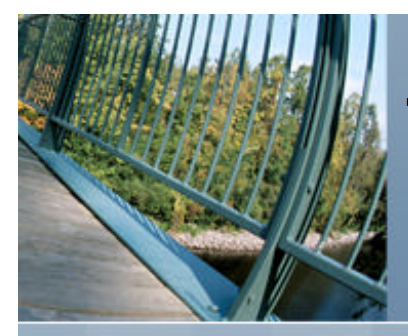

# Tru64 UNIX to HP-UX Transition; System Management Tools (HP-UX; "ioscan")

### /usr/sbin/ioscan review (HP-UX)

#### The ioscan utility scans the following components:

- System hardware.
- Usable I/O system devices.
- Kernel I/O system data structures (as appropriate).
- Lists the results after the initial scan.

### By default, the ioscan command displays the following:

- Hardware path to the hardware module.
- Class of the hardware module.
- A brief description for each hardware module on the system.

# The ioscan command scans the system and lists all reportable hardware found. The types of hardware reported include:

- Processors
- Memory
- interface cards
- I/O devices

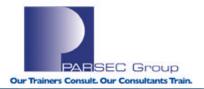

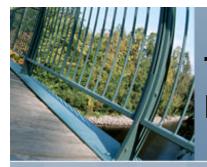

# Tru64 UNIX to HP-UX Transition; System Management Tools (HP-UX; "ioscan")

/usr/sbin/ioscan review (HP-UX; cont.)

- NOTE: Scanning the hardware may cause drivers to be un-bound and others bound in their place in order to match actual system hardware.
- NOTE: Entities that cannot be scanned are not listed; use the "ioscan –u" option to display a list of usable system I/O devices, versus all available hardware.
- The ioscan command can be used to force the specified software driver into the kernel I/O system at the given hardware path and to force said driver to be bound. This can be used to make the system recognize a device that cannot be recognized automatically; for example, if a device has not yet been connected to the system, does not support auto-configuration, or because diagnostics need to be run on a faulty device.
- A non-root user can use "ioscan –k" to display the kernel hardware tree.
- Driver binding and actual hardware scanning is restricted to the root user.

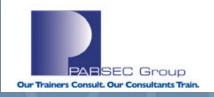

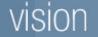

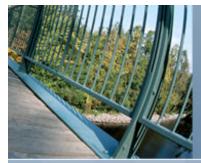

# Tru64 UNIX to HP-UX Transition; System Management Tools (HP-UX; "ioscan")

### Some of the more common switches to ioscan:

- -f Generate a full listing, displaying the module's class, instance number, hardware path, driver, software state, hardware type, and a brief description.
- -u Scan and list usable I/O system devices instead of the actual hardware. Usable I/O devices are those having a driver in the kernel and an assigned instance number.
- -n List device file names in the output. Only special files in the /dev directory and its subdirectories are listed.
- -C class Restrict the output listing to those devices belonging to the specified class.

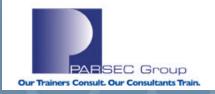

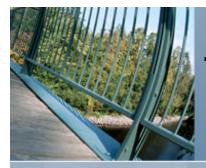

### Tru64 UNIX to HP-UX Transition; System Management Tools (HP-UX; "ioscan")

# **EXAMPLE:** Use **ioscan** to scan & print out info. about all disks known to the system:

#### root@merc72 in / --> ioscan -funC disk

| Class | I | H/W Path      | Driver S                 | S/W State            | Н/W Туре              | Descrip | tion        |
|-------|---|---------------|--------------------------|----------------------|-----------------------|---------|-------------|
| disk  | 0 | 0/0/2/0.0.0.0 |                          | CLAIMED              | DEVICE                | TEAC    | DV-28E-C    |
| disk  | 1 | 0/1/1/0.0.0   | /dev/dsk/c0t0<br>sdisk 0 | )d0 /dev/<br>CLAIMED | rdsk/c0t0d0<br>DEVICE | HP 36.4 | GST336607LC |
|       |   |               | /dev/dsk/c2t(            |                      | v/rdsk/c2t0d0         |         |             |
|       |   |               | /dev/dsk/c2t(            | d0s1 /de             | v/rdsk/c2t0d0         | sl      |             |
|       |   |               | /dev/dsk/c2t(            | d0s2 /de             | v/rdsk/c2t0d0         | s2      |             |
|       |   |               | /dev/dsk/c2t0d           | 10s3 /dev            | /rdsk/c2t0d0s         | 3       |             |

••••••

**Class**=Device category.

**I** = Instance number associated with the device or card; a unique number assigned to a card or device within a class.

H/W Path = String of numbers representing the location of a device in a system (more to follow).

**Driver** = Device driver that controls the hardware component.

**S/W State** = Whether or not a device is bound to/claimed by a software device driver.

H/W Type = Category of hardware component (device, unknown, interface card

**Description** = A description of the device.

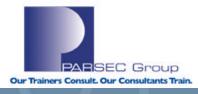

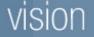

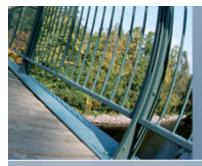

# Tru64 UNIX to HP-UX Transition; System Management Tools (HP-UX; hardware paths)

### Hardware Paths (HP-UX)

As previously indicated, a hardware path represents a string of numbers indicating the location of a device in a system. In looking at the following device name (per **ioscan**), we can come up with the following:

| Class    | I H/W Path                                                              | Driver S         | /W State  | Н/W Туре      | Description        |  |  |  |  |  |
|----------|-------------------------------------------------------------------------|------------------|-----------|---------------|--------------------|--|--|--|--|--|
| =======  |                                                                         |                  | ========= | ======        |                    |  |  |  |  |  |
| disk     | 1 0/1/1/0.0.                                                            | 0 sdisk          | CLAIMED   | DEVICE        | HP 36.4GST336607LC |  |  |  |  |  |
|          |                                                                         | /dev/dsk/c2t0    | d0 /d     | ev/rdsk/c2t0d | 10                 |  |  |  |  |  |
|          |                                                                         | /dev/dsk/c2t0    | d0s1 /d   | ev/rdsk/c2t0d | 10s1               |  |  |  |  |  |
|          |                                                                         | /dev/dsk/c2t0    | d0s2 /d   | ev/rdsk/c2t0d | 10s2               |  |  |  |  |  |
|          |                                                                         | /dev/dsk/c2t0    | d0s3 /d   | ev/rdsk/c2t0d | 10s3               |  |  |  |  |  |
| •••••    |                                                                         |                  |           |               |                    |  |  |  |  |  |
| 0/1/1 =  | 0/1/1 = 0/=bus 0; 1/=bus converter number; 1/=adapter number.           |                  |           |               |                    |  |  |  |  |  |
| The firs | The first 0. = Address of the SCSI adapter on the bus.                  |                  |           |               |                    |  |  |  |  |  |
| The seco | The second 0. = The address of the disk connected to that SCSI adapter. |                  |           |               |                    |  |  |  |  |  |
| The thir | <b>d 0</b> = The Logic                                                  | al Unit Number ( | LUN) of t | he disk.      |                    |  |  |  |  |  |
|          |                                                                         |                  |           |               |                    |  |  |  |  |  |

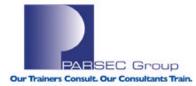

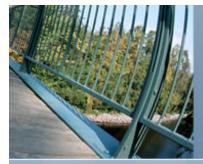

# Tru64 UNIX to HP-UX Transition; System Management Tools (HP-UX; device file names)

### **Device Special File Names (HP-UX)**

As with hardware paths, device special files in HPUX follow a certain ordering scheme and are given their names based on this. By looking at the disk in the previous example, we can up with the following:

|                                                                                                    | I H/W Path                           |  |                           |        | Description        |  |  |  |
|----------------------------------------------------------------------------------------------------|--------------------------------------|--|---------------------------|--------|--------------------|--|--|--|
| disk<br>/dev/dsk<br>/dev/dsk<br>/dev/dsk                                                                                                    | c/c2t0d0s1 /dev/<br>c/c2t0d0s2 /dev/ |  | CLAIMED<br>d0<br>s1<br>s2 | DEVICE | HP 36.4GST336607LC |  |  |  |
|                                                                                                    |                                      |  |                           |        |                    |  |  |  |
| <pre>/dev/dsk = Block (cooked) device files; I/O buffering used to retain data in cache.<br/>/dev/rdsk = Character (raw) device files; no I/O buffering used.<br/>c2 = Card/Controller to which the disk is connected.<br/>t0 = Target number for the disk (each disk has a unique target number).<br/>d0 = Device (hardware) unit number.<br/>s1, s2, s3 = Section (a.k.a. "Slice") number for the disk.</pre> |                                      |  |                           |        |                    |  |  |  |

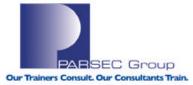

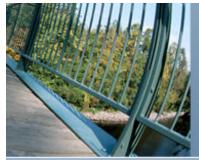

Tru64 UNIX to HP-UX Transition; System Management Tools (HP-UX; dev. special file management)

### insf, mksf, rmsf, lssf, lsdev (HP-UX)

- insf Install special (device) files for new devices (i.e., those devices for which no special files have been previously created).
- mksf Make a special (device) file for a device that already exists (i.e., a device that already has been assigned an Instance Number).
- **rmsf** Remove a special (device) file.
- **Issf -** List a special file.
- **Isdev** Lists device drivers in the system.

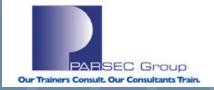

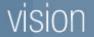

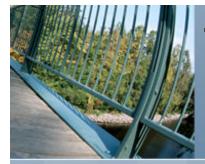

# Tru64 UNIX to HP-UX Transition; System Management Tools (HP-UX; dev. special file management)

### LAB #1: Using rmsf/mksf/lssf to remove, create, & verify device special files.

#### 1. First, remove the device files for a disk that I am not using:

| <pre>root@merc72 in /&gt; ioscan -funC disk<br/>Class I H/W Path Driver S/W State H/W Type Description<br/><br/><br/>disk 4 0/1/1/1.2.0 sdisk CLAIMED DEVICE DEC RZ1CB-CA<br/>(C) DEC /dev/rdsk/c3t2d0 &lt;-Character file remains; block file removed.<br/></pre> | root@merc72 | 2 in | / -  | >    | rmsf /0 | dev/dsk/c3t2 | 2d0       |          |          |                                                              |
|----------------------------------------------------------------------------------------------------|-------------|------|------|------|---------|--------------|-----------|----------|----------|--------------------------------------------------------------|
| (C) DEC /dev/rdsk/c3t2d0 ← Character file remains; block file removed.                                                                                                    |             |      |      |      |         |              | S/W State | H/W Type | Descript | zion                                                         |
| (C) DEC /dev/rdsk/c3t2d0 ← Character file remains; block file removed.                                                                                                    |             |      |      |      |         |              |           |          |          |                                                              |
|                                                                                                    |             | 4 0  | /1/: | 1/1. |         |              |           |          |          |                                                              |
|                                                                                                    |             |      |      |      |         |              |           |          |          | PARSEC Group<br>Our Trainers Consult. Our Consultants Train. |

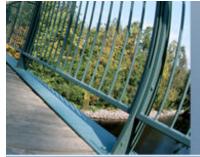

. . . . . .

# Tru64 UNIX to HP-UX Transition; System Management Tools (HP-UX; dev. special file management)

root@merc72 in / --> rmsf /dev/rdsk/c3t2d0
root@merc72 in / --> ioscan -funC disk

Now, recreate the device files that I removed:

root@merc72 in / --> mksf /dev/dsk/c3t2d0
mksf: Must specify device with -d, -C, -H ,-P and/or -I options ←Pilot
error..
usage: mksf [-d driver | -C class] [-H hw\_path] [-I instance] [-D dir] [-q|-v]
[ driver\_options... ]
or: mksf [-d driver | -C class] [-H hw\_path] [-I instance] [-D dir] [-q|-v] [r] -m minor special\_file

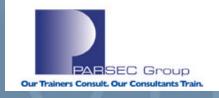

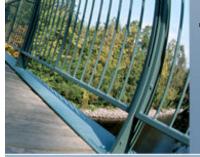

### Tru64 UNIX to HP-UX Transition; System Management Tools (HP-UX; dev. special file management)

root@merc72 in / --> mksf -C disk /dev/dsk/c3t2d0 root@merc72 in / --> mksf -C disk /dev/rdsk/c3t2d0 root@merc72 in / --> ioscan -funC disk Class T H/W Path Driver S/W State H/W Type Description \_\_\_\_\_ disk 4 0/1/1/1.2.0 sdisk CLAIMED DEVICE DEC R71CB-CA (C) DEC  $\leftarrow$  (They're still not here !!??) . . . . . . . . . OK, let's try this again but also include the INSTANCE number for the device(s): root@merc72 in / --> rmsf /dev/dsk/c3t2d0 root@merc72 in / --> rmsf /dev/rdsk/c3t2d0 root@merc72 in / --> mksf -C disk -I 4 /dev/rdsk/c3t2d0 root@merc72 in / --> mksf -C disk -I 4 /dev/dsk/c3t2d0 root@merc72 in / --> ioscan -funC disk Class T H/W Path Driver S/W State H/W Type Description \_\_\_\_\_ disk 4 0/1/1/1.2.0 sdisk DEC RZ1CB-CA CLAIMED DEVICE (C) DEC  $\leftarrow$  (OK, they're back now.) /dev/dsk/c3t2d0 /dev/rdsk/c3t2d0

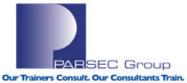

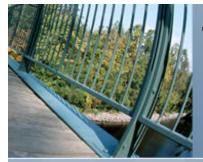

#### Now, I want to test that I can actually use this disk afterwards:

root@merc72 in / --> vgscan -v

Couldn't stat physical volume "/dev/dsk/c0t0d0": Invalid argument<--we'll troubleshoot this in a bit.. Physical Volume "/dev/dsk/c2t0d0s2" contains no LVM information Physical Volume "/dev/dsk/c3t1d0" contains no LVM information Couldn't stat physical volume "/dev/dsk/c3t2d0": Invalid argument<--This is the disk. What causes this

#### error?

Physical Volume "/dev/dsk/c3t3d0" contains no LVM information Physical Volume "/dev/dsk/c3t4d0" contains no LVM information Physical Volume "/dev/dsk/c3t5d0" contains no LVM information Scan of Physical Volumes Complete.

When we try to create a filesystem, we get this error:

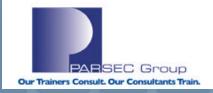

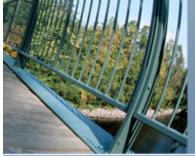

### **Troubleshooting:**

| root@merc72 | in /> cd /dev/rdsk                  |                                      |
|-------------|-------------------------------------|--------------------------------------|
| root@merc72 | in /dev/rdsk> <b>ls</b>             |                                      |
| c0t0d0 c2   | 2t0d0s1 c2t0d0s3 c3t1d0 c3t3d0      | c3t5d0                               |
| c2t0d0 c2   | 2t0d0s2 c3t0d0 <b>c3t2d0</b> c3t4d0 |                                      |
| root@merc72 | in /dev/rdsk> <b>file *</b>         |                                      |
| c0t0d0:     | character special (188/0)           |                                      |
| c2t0d0:     | character special (188/131072)      |                                      |
| c2t0d0s1:   | character special (188/131073)      |                                      |
| c2t0d0s2:   | character special (188/131074)      |                                      |
| c2t0d0s3:   | character special (188/131075)      |                                      |
| c3t0d0:     | character special (188/196608)      |                                      |
| c3t1d0:     | character special (188/200704)      |                                      |
| c3t2d0:     | block special (31/204800) <-        | -OOPS, not a character (raw) device. |
| root@merc72 | in /dev/rdsk> cd /dev/dsk           |                                      |
| root@merc72 | in /dev/dsk> file *                 |                                      |
| c0t0d0:     | block special (31/0)                |                                      |
| c2t0d0:     | block special (31/131072)           |                                      |
| c2t0d0s1:   | block special (31/131073)           |                                      |
| c2t0d0s2:   | block special (31/131074)           |                                      |
| c2t0d0s3:   | block special (31/131075)           |                                      |
| c3t0d0:     | block special (31/196608)           |                                      |
| c3t1d0:     | block special (31/200704)           |                                      |
| c3t2d0:     | block special (31/204800)           | <this looks="" ok.<="" th=""></this> |
|             |                                     | PARSEC Group                         |

**Our Trainers Consult. Our Consultants Train.** 

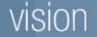

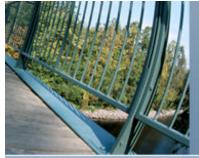

root@merc72 in /dev/rdsk --> man mksf

 $\leftarrow$  To the man pages!

. . . . . . . . .

**-r** Create a character (raw) special file instead of a block (default) special file.

OK, so the syntax needs to be as follows:

| <u> </u>       |                        |                                     |
|----------------|------------------------|-------------------------------------|
| root@merc72 in | /dev/rdsk> <b>rmsf</b> | /dev/rdsk/c3t2d0                    |
| root@merc72 in | /dev/rdsk> <b>mksf</b> | -r -C disk -I 4 /dev/rdsk/c3t2d0    |
| root@merc72 in | /dev/rdsk> file        | *                                   |
| c0t0d0:        | character special      | (188/0)                             |
| c2t0d0:        | character special      | (188/131072)                        |
| c2t0d0s1:      | character special      | (188/131073)                        |
| c2t0d0s2:      | character special      | (188/131074)                        |
| c2t0d0s3:      | character special      | (188/131075)                        |
| c3t0d0:        | character special      | (188/196608)                        |
| c3t1d0:        | character special      | (188/200704)                        |
| c3t2d0:        | character special      | (188/204800) <- That's much better! |
| c3t3d0:        | character special      | (188/208896)                        |
| c3t4d0:        | character special      | (188/212992)                        |
| c3t5d0:        | character special      | (188/217088)                        |
|                |                        |                                     |

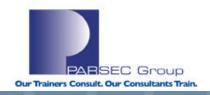

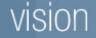

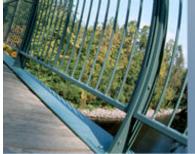

### Verify things with lssf again:

root@merc72 in / --> lssf /dev/dsk/c3t2d0
sdisk card instance 3 SCSI target 2 SCSI LUN 0 section 0 at address 0/1/1/1.2.0
/dev/dsk/c3t2d0
sdisk card instance 3 SCSI target 2 SCSI LUN 0 section 0 at address 0/1/1/1.2.0
/dev/rdsk/c3t2d0

### Now we can create the filesystem & mount it without a problem:

root@merc72 in /dev/rdsk --> newfs -F vxfs /dev/rdsk/c3t2d0
version 5 layout
4190040 sectors, 4190040 blocks of size 1024, log size 16384 blocks
unlimited inodes, largefiles not supported
4190040 data blocks, 4172536 free data blocks
128 allocation units of 32768 blocks, 32768 data blocks
last allocation unit has 28504 data blocks

| root@merc72 in /> mount /dev/dsk/c3t2d0 /mnt |           |       |         |       |            |  |  |
|----------------------------------------------|-----------|-------|---------|-------|------------|--|--|
| root@merc72 in /                             | > bdf /mr | nt    |         |       |            |  |  |
| Filesystem                                   | kbytes    | used  | avail   | %used | Mounted on |  |  |
| /dev/dsk/c3t2d0                              | 4190040   | 17496 | 3911767 | 0%    | /mnt       |  |  |

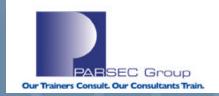

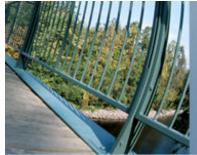

### Lab #2: Remember that error we encountered before?:

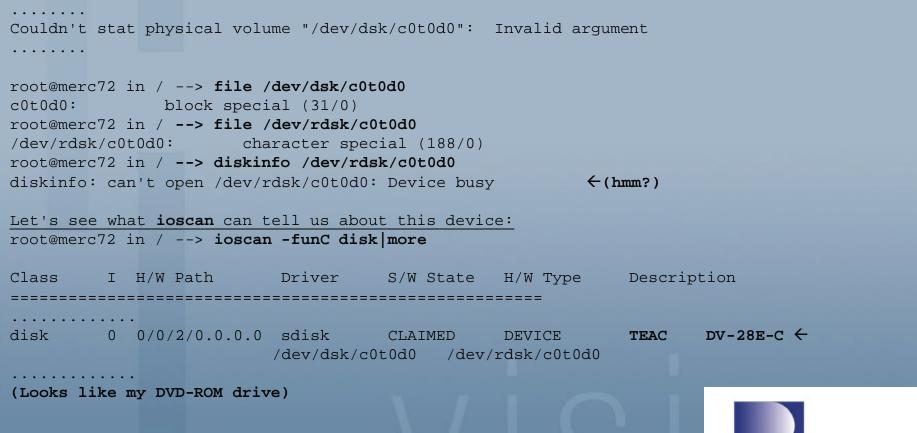

SEC Group

**Our Trainers Consult. Our Consultants Train** 

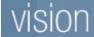

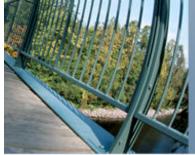

It's not showing up in the mount table, so not sure about the "device busy" error: root@merc72 in / --> bdf | grep c0t0d0 root@merc72 in / -->

Physically checking to see if there was a CD/DVD in the drive shows it empty. When a DVD is placed in the drive, the same "device busy" error shows up.

Trying to mount a DVD in the drive, also gets a "device busy" error: root@merc72 in / --> mount /dev/dsk/c0t0d0 /mnt /dev/dsk/c0t0d0: Device busy

Same result if the device files are deleted and re-created: root@merc72 in / --> rmsf /dev/dsk/c0t0d0 root@merc72 in / --> rmsf /dev/rdsk/c0t0d0 root@merc72 in / --> mksf -C disk -I 0 /dev/dsk/c0t0d0 root@merc72 in / --> mksf -r -C disk -I 0 /dev/rdsk/c0t0d0

> PARSEC Group Our Trainers Consult. Our Consultants Train.

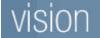

......

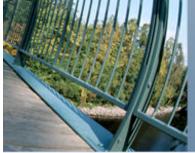

```
root@merc72 in / --> ioscan -funC disk | head -5
Class
     I H/W Path Driver
                                  S/W State H/W Type
  Description
_____
                   ______
disk 0 0/0/2/0.0.0.0 sdisk
                                  CLAIMED DEVICE
                                                         TEAC
  DV - 28E - C
                        /dev/dsk/c0t0d0 /dev/rdsk/c0t0d0
.....
root@merc72 in / --> diskinfo /dev/dsk/c0t0d0
diskinfo: can't open /dev/dsk/c0t0d0: Device busy
root@merc72 in / --> mount -r /dev/dsk/c0t0d0 /mnt
/dev/dsk/c0t0d0: Device busy
root@merc72 in / --> mount /dev/dsk/c0t0d0 /mnt
/dev/dsk/c0t0d0: Device busy
```

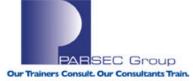

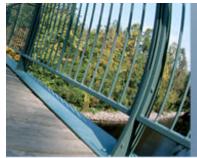

### The fuser command isn't finding anything that has a lock on this file:

root@merc72 in / --> fuser -c /dev/dsk/c0t0d0
/dev/dsk/c0t0d0: fuser: could not find file system mounted at /dev/dsk/c0t0d0.

root@merc72 in / --> fuser -f /dev/dsk/c0t0d0
/dev/dsk/c0t0d0:

```
root@merc72 in / -->
```

#### **Resolution:**

Rebooted the system ("shutdown -ry 0") and now the DVD is able to be mounted:

```
root@merc72 in / --> mount /dev/dsk/c0t0d0 /cdrom
root@merc72 in / -->
root@merc72 in /tools --> bdf /cdrom
Filesystem kbytes used avail %used Mounted on
/dev/dsk/c0t0d0 635320 635320 0 100% /cdrom
(Must have been a lock on that file that fuser was unable to
clear or find.)
```

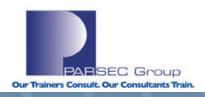

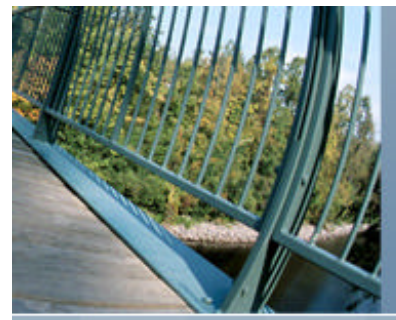

### Lab #3: Use output from the *Isdev* command to get more specific Information from *ioscan* about the lan configuration on this system:

| roo | t@merc72            | in />            | lsdev -C l         | an           | $\rightarrow$ | Just list info. for categor | y "lan". |
|-----|---------------------|------------------|--------------------|--------------|---------------|-----------------------------|----------|
|     | Characte            | er <b>Blo</b>    | ck D               | river        | Class         |                             |          |
|     | 98                  |                  | -1                 | fddi4        |               | lan                         |          |
|     | 104                 |                  | -1                 | pcitr        |               | lan                         |          |
|     |                     |                  |                    |              |               |                             |          |
| (NO | )TE: "-1"           | ' in eithe       | r the bloc         | k or charact | er column     | n means that <b>a major</b> |          |
| num | ber does            | not exist        | for that           | device drive | er type.)     |                             |          |
|     |                     |                  |                    |              |               |                             |          |
| roo | t@merc72            | in /> <b>i</b>   | oscan -fun         | C lan        |               |                             |          |
| Cla | ss I                | H/W Path         | Driver             | S/W State    | Н/W Туре      | Description                 |          |
| === | • <b>=</b> ======== | ==== <b>====</b> | <b>=</b> ========= |              | ======        |                             |          |
| lan | u 0                 | 0/0/3/0          | intl100            | CLAIMED      | INTERFACE     | Intel PCI Pro 10/100Tx      |          |
|     |                     |                  |                    |              |               | Server Adapter              |          |
| lan | 1 1                 | 0/1/2/0          | igelan             | CLAIMED      | INTERFACE     | HP PCI 1000Base-T Core      |          |
|     |                     |                  |                    |              |               |                             |          |

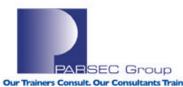

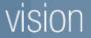

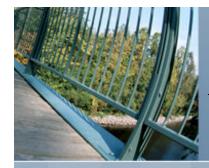

### **REFERENCES**

#### Tru64 UNIX Online Documentation (all versions):

http://h30097.www3.hp.com/docs/pub\_page/doc\_list.html

HP-UX Online Documentation (HPUX 11i V2):

http://docs.hp.com/en/hpux11iv2.html

**Combined Tru64 UNIX & HP-UX Documentation:** 

http://docs.hp.com/en/index.html

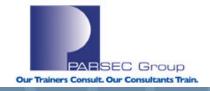

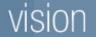

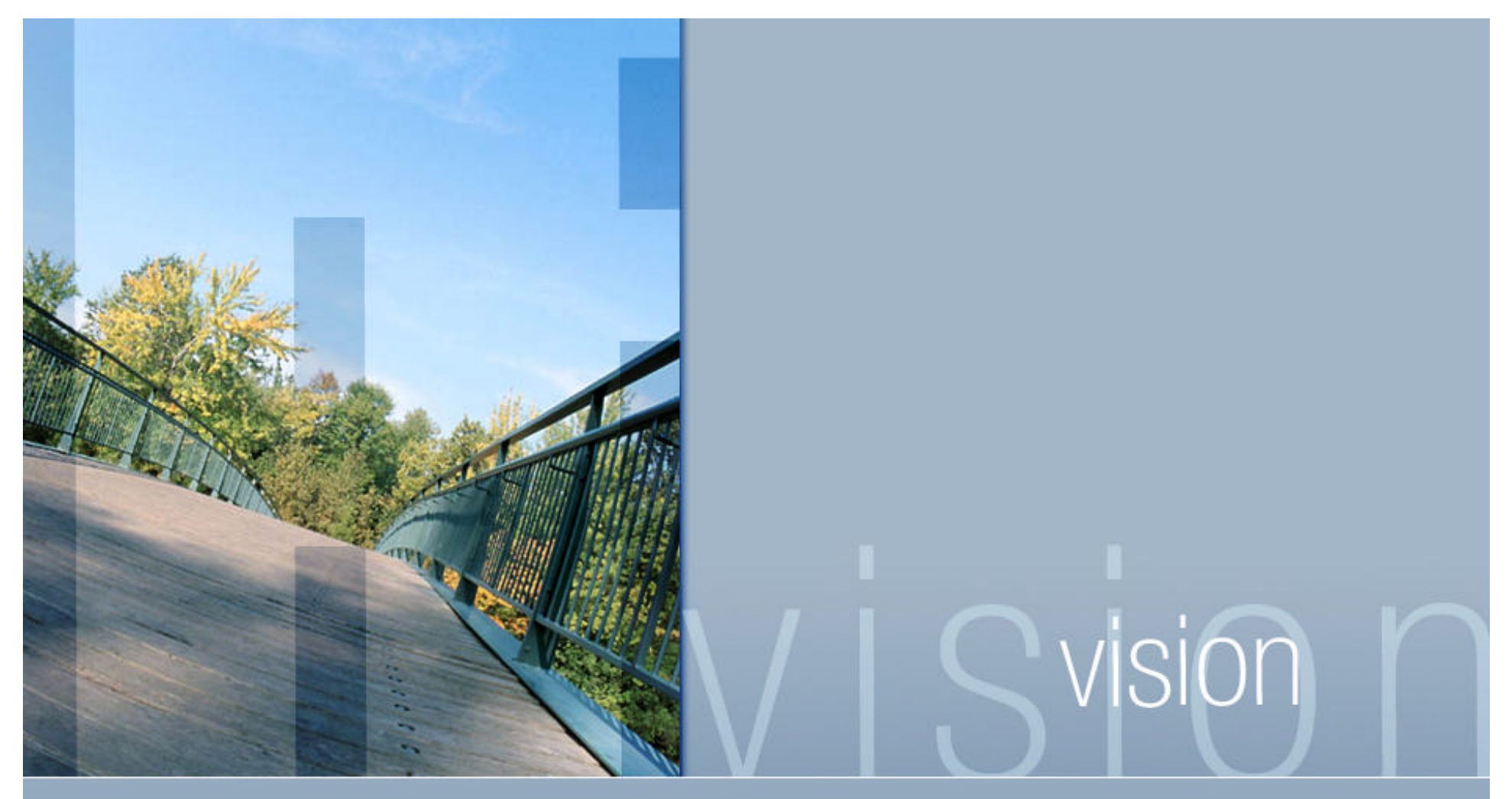

To download this presentation, go to www.parsec.com/public/CompareT64andHP-UX.pdf

To contact John Lanier: e-mail him at jlanier@parsec.com or call him at 720.962.9582.

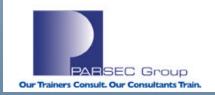

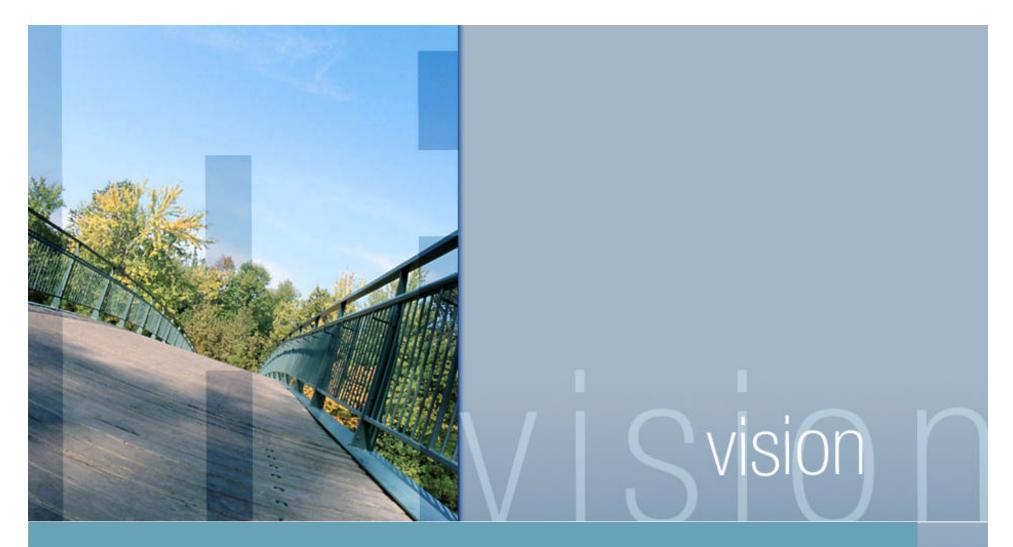

**Questions & Answers** 

Presented by John Lanier www.parsec.com | 888-4-PARSEC | jlanier@parsec.com

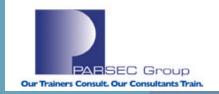